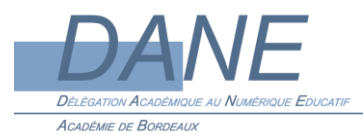

## AUDACITY Mode d'emploi **Générer un silence**

Exemple pédagogique : 1- Donner un modèle de prononciation à l'élève et générer un silence juste après pour qu'il puisse écouter et s'enregistrer.

Le professeur récupèrera ensuite la piste son généré et enregistré par l'élève.

2- Effectuer une correction orale sur un fichier élève

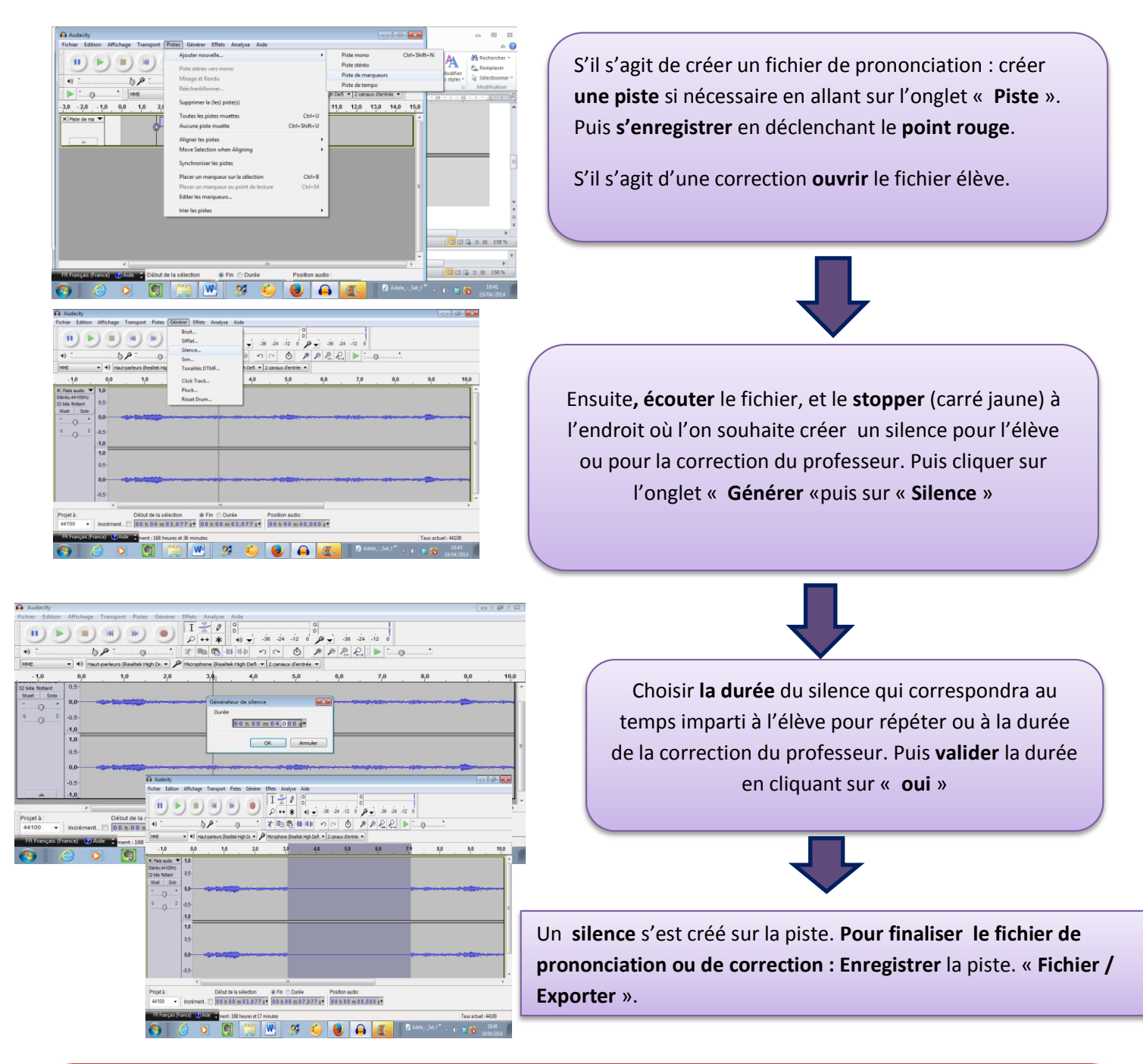

L'élève pour *répéter* ou le professeur *pour effectuer la correction* **ouvrira** le fichier son fourni puis **cliquera** sur le **bouton rouge d'enregistrement**. Une **nouvelle piste** se générera. Il sera alors possible tout en écoutant le fichier d'origine, de s'enregistrer sur **les moments de silence** crées pour corriger ou répéter.

Une fois l'enregistrement terminé, le professeur ou l'élève pour finaliser l'enregistrement, cliquera sur **« Fichier /** 

**Exporter** ». Un message apparaitra pour faire fusionner les deux pistes. Il suffira de cliquer sur « **OK ».** Puis de nouveau sur « **OK** »pour éditer les métadonnées. Restera à **renommer** le fichier.